## Anleitung zur Eingabe der "Nullmeldung"

Hintergrund: Mitteilungspflichtigen Betrieben, die in einem Erfassungshalbjahr keinen Antibiotikaeinsatz hatten, wird dringend empfohlen, die "Nullmeldung" abzugeben.

Zur Abgabe der "Nullmeldung" muss folgendermaßen vorgegangen werden:

1. Nach Anmeldung in der HIT-Datenbank und Aufrufen des TAM-Menüs (Auswahlmenü Tierarzneimittel / Antibiotika (TAM)) auf den Menüpunkt "Eingabe Nullmeldung (kein Antibiotikaeinsatz im Halbjahr - freiwillige Angabe)" klicken.

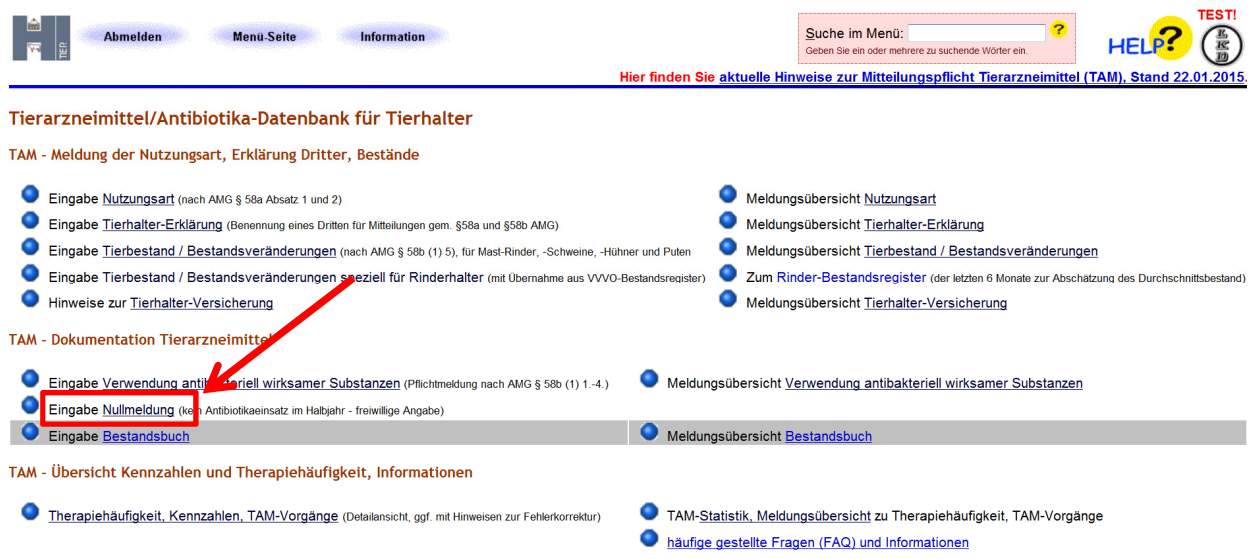

2. Das Kalenderhalbjahr auswählen, für das eine Nullmeldung abgegeben werden soll, und auf "Anzeigen" klicken.

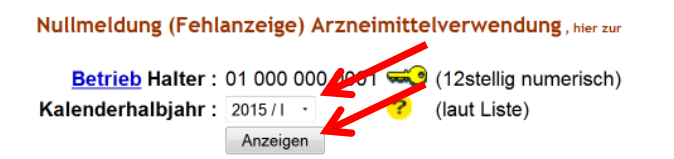

3. Ein Häkchen hinter der Nutzungsart setzen, für die die Nullmeldung abgegeben werden soll, und anschließend mit "Speichern / Stornieren" bestätigen.

Betrieb Halter 01 000 000 0001, 2015 / I

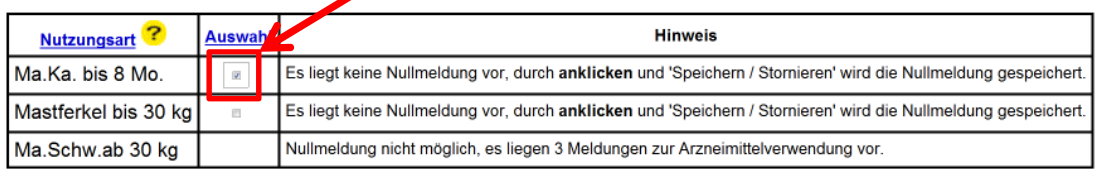

Es gibt 1 Hinweis, 1 Erfolgsmeldung: 3 gemeldete Arzneimittelverwendungen Es liegen 3 Datensätze vor. Speichern / Stornieren